## **EU LOGIN - DIRECT LINKS TO EUROPEAN COMMISSION APPLICATIONS**

*Retired staff can access Commission applications secured by EU Login via [https://myremote.ec.europa.eu](https://myremote.ec.europa.eu/) which offers a menu with the various options.*

*Alternatively, some of these applications may also be accessed directly, see the list below. You will of course still need to identify yourself through EU Login. If you wish to modify your personal data in your EU Login account, you should access via [https://myremote.ec.europa.eu](https://myremote.ec.europa.eu/) + the EU Login option*

## *Be careful: all urls are "case sensitive"*

- **RCAM en ligne/JSIS online <https://webgate.ec.europa.eu/RCAM>**
- **PMO Mobile** : also available under My Remote Menu + option RCAM/JSIS, or

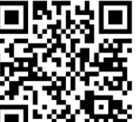

via this QR code  $\square$   $\mathbb{W}\ll \mathbb{R}$  or this link: **<https://webgate.ec.europa.eu/PMOMOBILE>**

- **SYSPER Post Activity** (pension slip, life certificate ...) **https://myremote.ec.europa.eu/SYSPER2/home/menu.do**
- **MyIntraComm [https://myintracomm.ec.europa.eu/retired/](https://myintracomm.ec.europa.eu/retired/fr/Pages/index.aspx)**
- **Staff Matters : <https://myintracomm.ec.europa.eu/staff/EN/Pages/index.aspx>**
- **Staff Contact – Questions <https://webgate.ec.europa.eu/staffcontact/app/#/staff/tickets-history>**
- **EU Login <https://webgate.ec.europa.eu/cas> : creation** of the EU Login account Changes of your personal data can be made via [https://myremote.ec.europa.eu](https://myremote.ec.europa.eu/) + EU login option